### PBCOM Our online client portal for

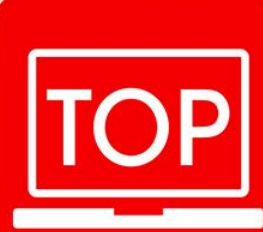

# **Trust** Online<br>Portal

# **Trust Online Portal**

TOP will guide you on how to make your money work for you.

#### Get to know your investment options and get in touch with our Investment Experts to help you make the best decision for your individual or business investment needs.

# Convenience on TOP!

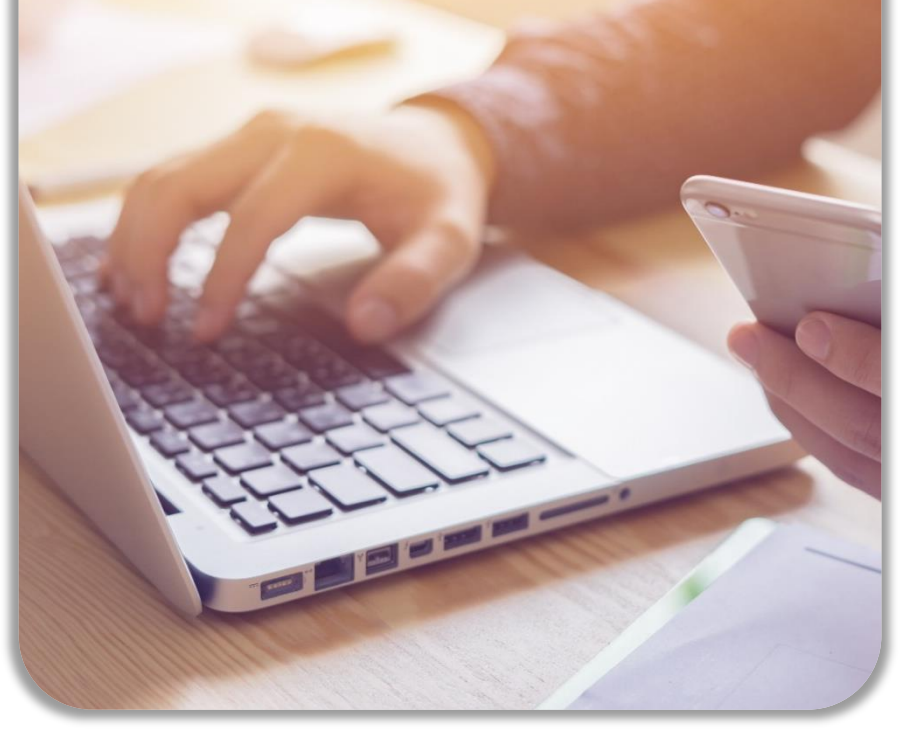

#### **Why use TOP?**

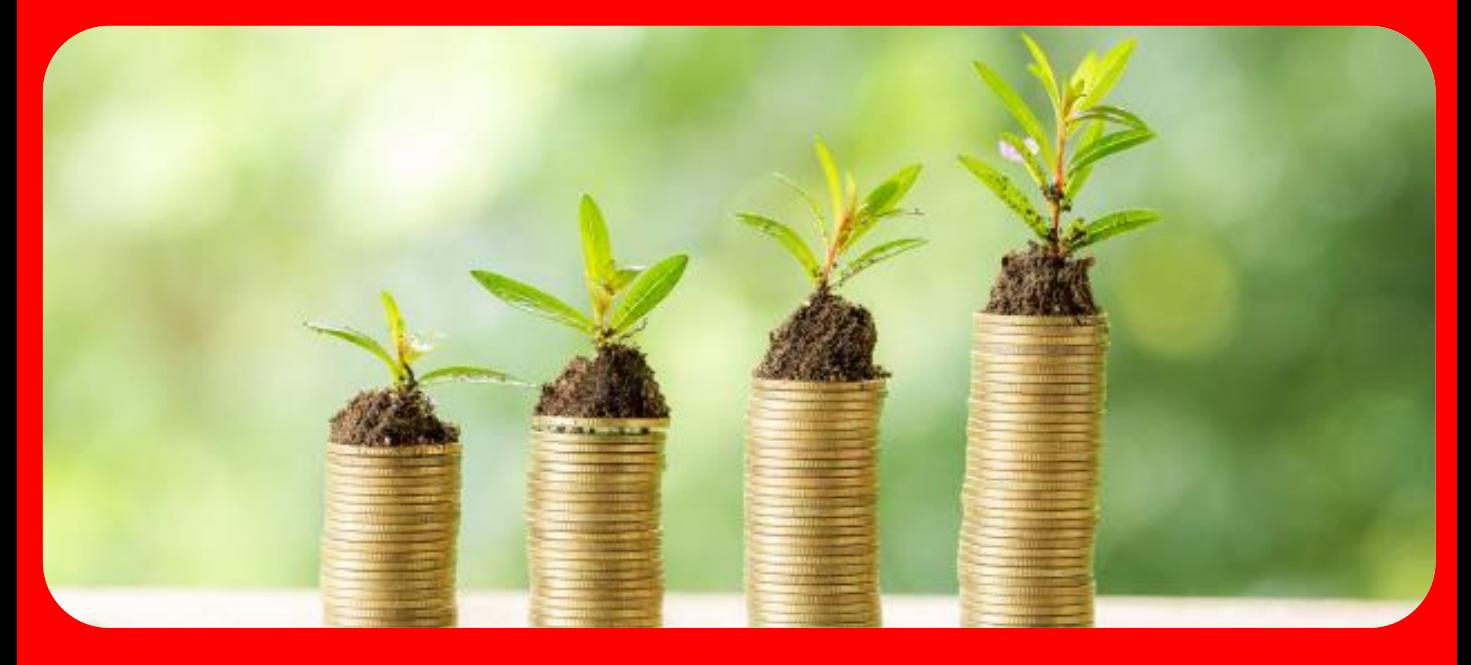

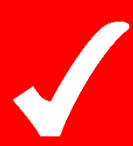

Get to know our different investment options and choose the product that best works for you according to your profile and risk appetite.

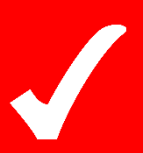

Get the latest updates, fund reports, quick guides and other reference materials that can help you manage your investments more effectively.

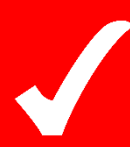

Easily access your existing PBCOM Trust Accounts and conveniently place orders for UITF products.

# **Sign-up on TOP today!**

- 1. Go to [https://mytrustinvests.pbcom.com.ph](https://mytrustinvests.pbcom.com.ph/)
- 2. Click "Register now"
- 3. Read and Accept the Terms and **Conditions**
- 4. Choose whether to register for an individual or a corporate account
- 5. Fill-out the Risk Profile Assessment
- 6. Provide your profile and account details

#### **https://mytrustinvests.pbcom.com.ph**

Trust Products are not deposit accounts and NOT insured by PDIC. Yields are not guaranteed. All Income / losses are for the account of the client. Historical performances are purely for reference purposes and are not a guarantee of similar future results.

PBCOM is regulated by the Bangko Sentral ng Pilipinas. For inquiries and concerns, please call PBCOM Customer Care at Tel No. 8777-2266 (Metro Manila) or 1-800-10-777-2266 (Domestic Toll-Free) or BSP Financial Consumer Protection Department at Tel. No. 8708-7087.